MITEL

# 5312 IP Phone

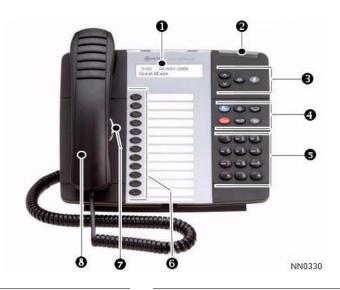

#### The Mitel 5312 IP Phone

- 0 Display
- 0 Ring/Message Indicator
- 8 Volume, Speaker, Mute Controls
- 4 Fixed-Function Keys
- 6 Key Pad
- 0 Personal Keys
- Speaker
- Handset

# **Fixed-Function Keys**

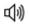

**SPEAKER** 

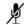

**MUTE** 

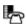

**MENU** 

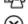

**CANCEL** 

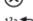

REDIAL

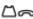

△ ⇔ HOLD

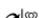

TRANSFER/CONFERENCE

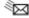

**MESSAGE** 

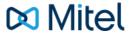

**NOTE:** For more information about using other features, or about programming Personal Keys on your 5312 IP Phone, refer to the 5312/5324 IP Phone User Guide located at www.mitel.com, or contact your Administrator.

#### Make a Call

- 8 Lift the handset, or
- 3 Press (1)
- 5 Dial the desired number, or
- 6 Press a Speed Call key, or
- 4 Press 123.5 , or
- 5 Dial the prefix for external calls (e.g. 9) and the number.

#### Answer a Call

- 8 Lift the handset, or
- 3 Press (1) and begin speaking.

#### **End a Call**

- 4 Press (X), or
- 8 Replace the handset.

#### Place a Call on Hold

- 4 Press The line key flashes.
- 8 Replace the handset if necessary.

#### Retrieve a Call from Hold

- 8 Lift the handset, or
- 3 Press (1).
- 6 Press the flashing line key.

# Retrieve a Message

4 Press It flashes when a message is Follow the voice mail prompts to retrieve your message.

#### Transfer a Call

- 4 Press  $\sim 90$ .
- **5** Dial the number. Wait for an answer.
- 8 Hang up, or announce the transfer and then hang up.

#### **Conference Calls**

- 4 Press  $\sim 100$ .
- **5** Dial the number. Wait for an answer.
- 4 Press  $\sim \mathfrak{M}$ .

## Program a Speed Call

- 4 Press
- **5** Press # until **Personal Keys?** appears.
- 5 Press \*.
- 6 Press a Personal Key.
- 5 Press \*.
- 5 Dial the number
- 6 Press the **Personal Key** again.
- **5** Press \* to make the number private, or
- **5** Press # to keep the number visible.
- 4 Press

#### **Adjust Volume Levels**

Adjust ringer volume while the phone is ringing. Adjust speaker volume while using the handset or speaker.

- 3 Press repeatedly to raise the volume, or repeatedly to lower the volume.
- 3 Press / to mute your microphone. See the 5312/5324 IP Phone User Guide for details.

MITEL

# 5324 IP Phone

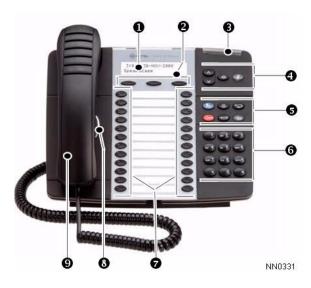

#### The Mitel 5324 IP Phone

- 0 Display
- 2 Softkeys
- 8 Ring/Message Indicator
- 4 Volume, Speaker, Mute Controls
- 6 Fixed-Function Keys
- 0 Key Pad
- Personal Keys
- Speaker
- Handset

# **Fixed-Function Keys**

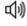

**SPEAKER** 

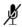

**MUTE** 

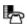

**MENU** 

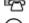

CANCEL

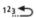

REDIAL

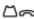

△ MOLD

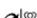

TRANSFER/CONFERENCE

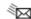

**MESSAGE** 

# Mitel

**NOTE:** For more information about using other features, or about programming Personal Keys on your 5324 IP Phone, refer to the 5312/5324 IP Phone User Guide located at www.mitel.com, or contact your Administrator.

#### Make a Call

- Lift the handset, or
- 4 Press (1)
- 6 Dial the number, or
- **7** Press a **Speed Call** key, or
- **5** Press <sup>12</sup>₃ **...** or
- 6 Dial the prefix for external calls (e.g. 9) and the number

#### **Answer a Call**

- **9** Lift the handset, or
- 4 Press (i), and begin speaking.

#### End a Call

- 5 Press (X), or
- 9 Replace the handset.

## Place a Call on Hold

- 5 Press △ The line key flashes.
- Property Property

#### Retrieve a Call from Hold

- Lift the handset, or
- 4 Press (1)
- **7** Press the flashing line key.

# Retrieve a Message

5 Press It flashes when a message is Follow the voice mail prompts to retrieve your message.

#### Transfer a Call

- 5 Press  $\sim \mathfrak{M}$ .
- **6** Dial the number. Wait for an answer.
- 9 Hang up, or announce the transfer and then

#### **Conference a Call**

- 5 Press  $\sim 100$ .
- **6** Dial the number. Wait for an answer.
- 5 Press  $\sim \mathfrak{M}$ .

# **Program a Speed Call**

- 5 Press .
- 2 Press No until Personal Keys? appears.
- 2 Press Yes.
- **7** Press a Personal Key.
- 2 Press Change.
- 2 Press Yes for Speed Call?
- 6 Dial the number.
- 2 Press **Priv** to make the number private.
- 2 Press Save
- 5 Press

# **Adjust Volume Levels**

Adjust ringer volume while the phone is ringing. Adjust handset or speaker volume while using the handset or speaker.

- 4 Press repeatedly to raise the volume, or repeatedly to lower the volume.
  - 4 Press to mute the microphone. See the 5312/5324 IP Phone User Guide for details.